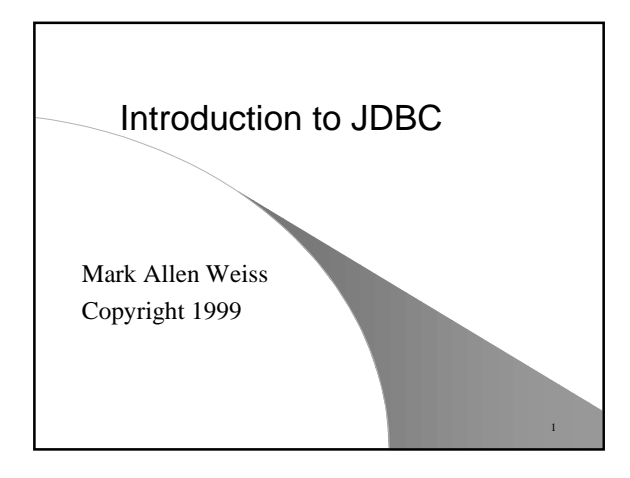

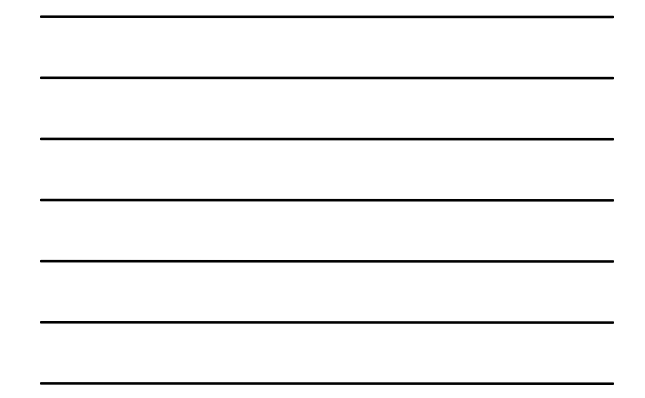

## Outline of Topics

- **Basic principles**
- **Making your database visible**
- **Java code**

#### Basic Ideas

2

3

● **Two layers**

– **The JDBC API**

- **JDBC Manager Driver API**
- **JDBC API communicates with manager using SQL statements.**
- **Manager communicates with various database drivers to translate the SQL to into database queries for the appropriate database.**
- **Database vendors should supply drivers; as a database user, you are only concerned with JDBC API.**

# **SQL**

- **The standard database query language.**
- **JDBC requires support for SQL-92.**
- **If you know SQL, it is trivial to construct Java code to access a database.**

4

5

6

#### Basic SQL Commands

- **SELECT**
- **UPDATE**
- **DELETE**
- **INSERT INTO**
- **CREATE TABLE**

## **SELECT Statements**

- **Basic Query Components**
	- **SELECT columns**
	- **FROM table**
	- **WHERE criteria**
	- **ORDER BY how to order**
	- **LIMIT number of rows**
- **FROM is required; others are optional**
- **columns can be \* to list all columns, or commaseparated list of a subset of columns**

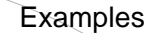

**SELECT \* FROM hockey**

**SELECT name, goals, assists, points FROM hockey ORDER BY points DESC**

**SELECT name, goals, assists, points FROM hockey ORDER BY points DESC LIMIT 40**

**SELECT \* FROM hockey WHERE goals > 20 AND assists > 20 AND points > 50 ORDER BY points**

7

8

9

## Database URLs

● **A database URL looks like jdbc:subprotocol name:data base url**

● **Example:**

**jdbc:odbc:data.csv jdbc:odbc://data.ticketmaster.com:8888/db1;PWD=secret**

● **odbc subprotocol is always available.**

## **Connecting**

- **Need a driver manager to be loaded.**
- **Use Class.forName to load the driver manager class.**
- **For odbc, use**
- **Class.forName( "sun.jdbc.odbc.JdbcOdbcDriver" );**
- **Once class is loaded, use static method DriverManager.getConnection. Provide a database URL, and optionally a name and password. This returns a Connection object.**

## Connection Interface

- **Allows you to**
	- **create queries**
	- **get database meta-data** – **commit or rollback transactions**
- **Connection not made until later request.**
- 

## ● **Important methods:**

**Statement createStatement( ); PreparedStatement prepareStatement( String sql ); void setAutoCommit( boolean autoCommit ); DatabaseMetaData getMetaData( ); void rollback( );**

10

11

## Statements and ResultSets

- **Statement is a query that can be sent to the database.**
- **Important methods:**

**ResultSet exectueQuery( String sql ); int executeUpdate( String sql );**

- **The ResultSet contains an enumation-type pattern; each item in the enumeration is a row in the result.**
- **Can get elements in the current row of the enumeration using getXXX(int column). Note: columns begin at 1.**

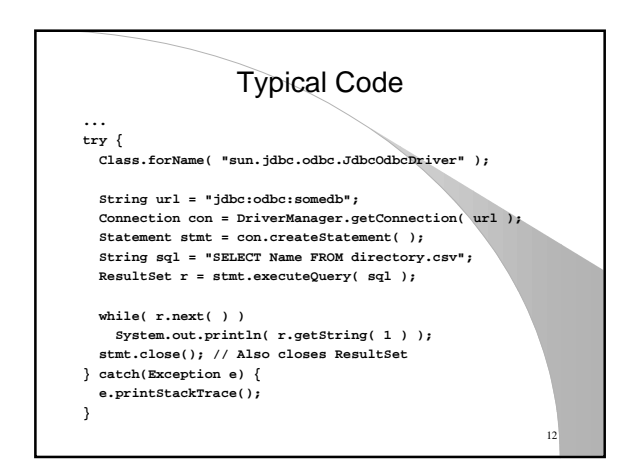

## Prepared Statements

- **Useful for similar-looking repeated queries,**
- **Connection.prepareStatement gives you a prepared statement; provide a string with ? to store the placeholders.**
- **Use setXXX(whichPlaceHolder,value) to set the placeholder in the prepared statement.**

13

14

- **Note that placeholder counting starts at 1.**
- **After placeholders filled, can call executeQuery.**

#### **Summary**

- **JDBC is an easy-to use interface to databases.**
- **Hardest part is setting up the databases outside of Java.**